# **SeaTools for Windows**

用戶指南 版權所有 © 2010 Seagate Technology, LLC.保留所有權限。 修 晴 2010 年11 月18 日

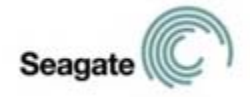

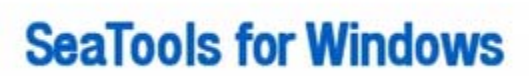

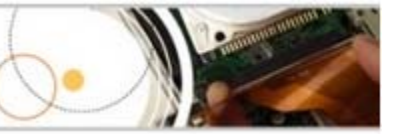

歡迎使用希捷*SeaTools for Windows* 軟體!

SeaTools for Windows 提供多種語版本( 包括德文、西班牙文、法文、義大利文、英文、葡萄牙文、日文、簡體中文和繁體中文) 。請移至「 説明 」 功能表選義語。

本文檔及其 PDF 版本諸存在本軟體的安裝資料夾中(通常位於 C:\Program Files\Seagate\SeaTools for Windows\SeaTools for Windows.zh-TW.pdf),您可將它列印出來。

本「 用戶指南」 包含有關 SeaTools 的重要資訊。在您使用本軟體前, 請先講說全篇5期。

*SeaTools for* 

Windows是一種功能全面、容易使用的診斷工具,可幫助您迅速確定外接式硬環、桌上型電腦與筆電型電腦中磁環機的狀況。它提供幾種檢測 ,將用於檢查 Seagate Maxtor Seagate 或 硬碟和任何非 硬碟上的實體媒體。*SeaTools for Windows* 可在入按式及外接式硬膜中转行。

# 目錄

- 1. 為呼受申SeaTools?
- 2. 使用*SeaTools for Windows*
	- A. 準備系統
	- B. 選取要檢測的硬碟
	- C. 選取要執行的檢測
	- D. 中止診斷
	- E. 查看日誌
	- F. 設置 適指言喜好設定
	- G. SeaTools 測試代碼
	- H. 其他功能
		- i. FDE 密碼備份及還原
		- ii.韌體要規蜚義
- 3. 高級競則( 僅適用於 SAS 及 SCSI 硬膜)
- 4. 查找壞扇區
- 5. System Tools 捷徑
- 6. 序列號、型號、部件號及保固状態
- 7. 疑難排解
- 8. 已知限制
- 9. 系統需求(需要安裝 NET 2.0)

10. 修訂記錄

11. 用戶授權規合約

#### **1.** 為何要使用 ? **SeaTools**

檢測發現,在保固期限 内退回希捷更強的所有硬巢中,有極大比例都找不到任何問題

(NPF)。當您退回硬製製時,您的系統帶層停運作,而包裝及寄回硬帶作用予也很繁瑣。為了省去這些麻煩,在寄回硬裝之前,您最好先確認 是否真的需要更換。本硬類後公开程式將幫助您作出確認,為您省下時間不適當,同時還能保護您的資料。

一般而言,找不到問題的原因可能是:

- \* 文檔系統開設
- \* 驅動程式損毀
- \* 主開機記錄 (MBR) 損壞
- \* 病毒及木馬攻擊
- \* 間灘熾、廣告軟體及接鎖除程式
- \* 硬體衝突

Seagate SeaTools 軟體靜昇易, 以下指示將幫助您使用這個新陳體工具, 使其發輻決交用。

# **2.** 使用 **SeaTools for Windows**

#### A. 準備系統

 在執行硬碟診斷之前,請關閉所有其他的應用程式。這樣做的主要原因是為了儘可能讓硬碟專注於執行 。否則, SeaTools Windows 將繼續給予硬碟指令,以存取其他應用程式所需的資料。如果發生該情況,SeaTools 將在硬灘位舉暫停其目前的進度。這對你硬點的行動的使用情況沒有影響,但它會導致 SeaTools 檢測要花費較長的時間來完成。

透過 USB、1394 Firewire 或eSATA 連接系統的特定硬票科技选到對信景活動不同。系統會將对接选現業觀場 SATA( 序列 ATA) 、 PATA( 並行 ATA 或 IDE) 、 SAS( 序列附加式 SCSI) 或 SCSI。大多數桌上型與筆記型電腦系統附一個 SATA 或PATA 內接切職

當您進行很長時間的檢測時,可能需要將電源管理控制暫停。完整的硬環帶的時間需要幾個小時才能完成。硬媒在這段時間不會自行運作,並且系 統可以決定它是否應兹進入待命或休眠集式。 Windows XP 與 Vista 控制台的 電源選項 中有一個 關閉硬點 設定 您在檢測時應將它設定為 從不」 。

筆記型電腦不應在當對使用電池電源的情況下執行長時間檢測。這些檢測密集地存取硬碟,將比一般使用情況下跌在同意,請務必連接交流 變壓器, 以確保在檢測期間獲得充足的電源共應。

# 要變更語, 講经「 調別 下拉功能表選舉要的語。

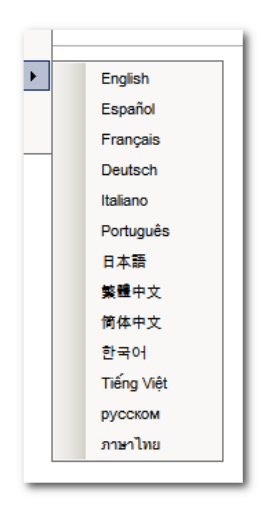

# B. 設置 20 動語言喜好設定

本物體的據您的地區並來自動傾眺的語言。您也可以手動將任何一種支援性語言設為以動語言。要變更語,請進入設動圖示內 容, 選爭 捷徑」 標籤 「 目標: 」 欄立會顯示預先定義的路徑及應用程式名稱。 只要輸入一個空格及下列一個語信代碼 即可變更點認測動 語言。

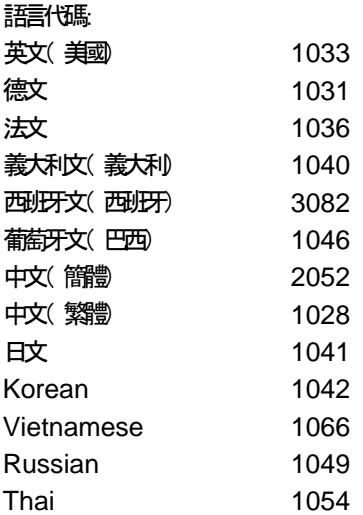

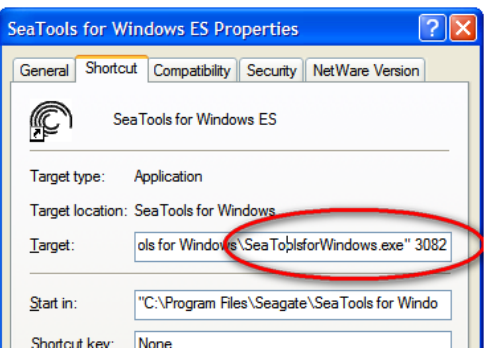

"C:\Program Files\Seagate\SeaTools for Windows\SeaToolsforWindows.exe" 3082 將 她西班牙文的 Sea Tools

#### C. 選取要檢測的硬碟

在載入 SeaTools

之後, 螢幕上將列出系統中的各種諸存設備。透過在硬業績形旁邊的方塊中標示核取票記, 選取您要檢測的硬碟。此螢幕中也將顯示有關硬點的資 訊, 例如型縣口序列號。 Seagate 內接切要點以字母 ST」 開頭。 Maxtor 產品型號以 MAXTOR」 開頭 外接式硬聯性型號欄中可能會顯示描述轻稱 如 FreeAgent」 或 OneTouch」 。 Seagate 產品序列號由八個英數字元組成。 Seagate 與 Maxtor

硬製艙有金色的硬霜示。其他廠幣硬製作銀色的硬霜示。藍色序り號代表開機3備。

您一次可選取多個硬業能行檢測。這些檢測會同時進行。您也可以在一些檢測開始之後, 啟動其他硬灘付檢測程序。

#### 確保選擇正確的硬碟!

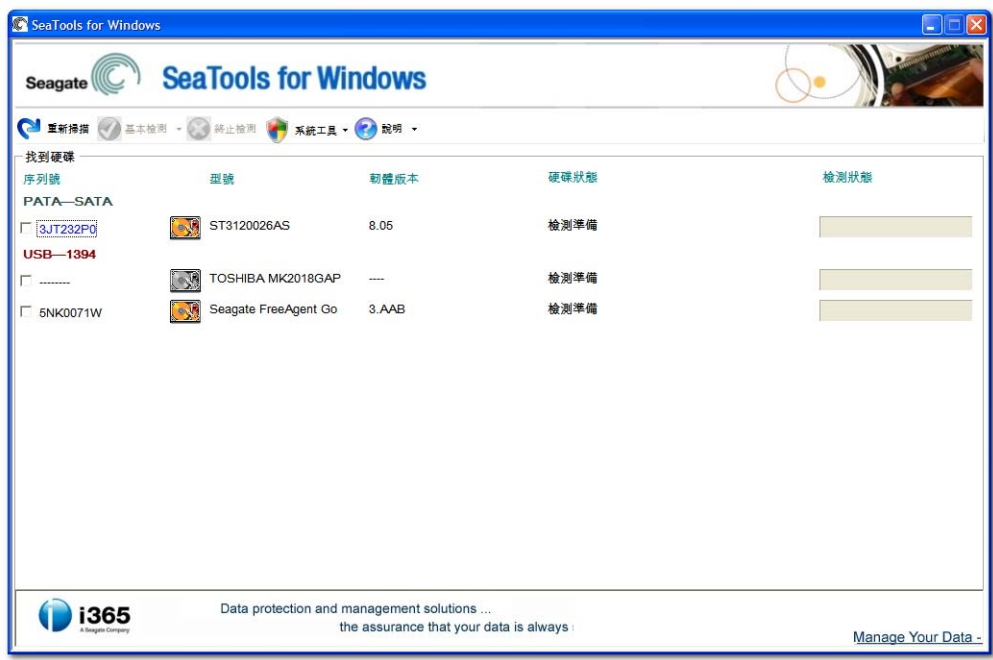

#### D. 選取要執行的檢測

 顯示了可進行之診斷測試的功能表。除了「 常規長檢測」 提供修復 USB 外接式硬聯詞的選項之外,其他所有基本機関調定不會影響資料安全的唯讀檢測。選取您要執行的檢測。檢測將立即開始。

#### 這些檢測包括:

- SMART 檢查
- 硬環球線 需要 20 至 90 秒
- 硬裝皮織 最長可能需要 4 個小時, 進度以 10% 為單位遞增
- 硬蝶資汎 すいしゃ 可諸存明誌
- 常規短檢測 一種三部分檢測
- 常規長檢則 進度以 1% 為單位視暈 具有 USB 外接齿虱漏扇晶修氨巽項
- 高級檢則 すいこう 請見以下第3節

 $\circ$ 

若無*趙*鬱紀要支援, 軟體會回報, 無*益*好市檢則」。舉例來說,「 硬機或檢則」 無法在所有外接式 USB 儲存設備上執行。

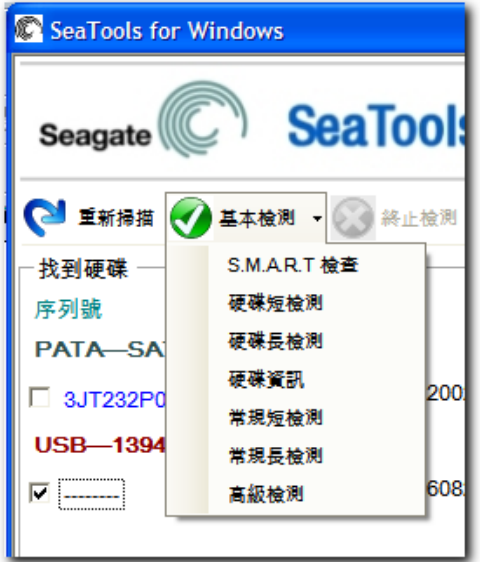

當您 動 硬裝強 (DST) 時, 大多数要賭會執行為對領環境中的全面獨常式。DST 完全不會影響資料安全。

「 硬環盘劍則 在大多數情況下即已足夠。如果您需要更全面的檢測, 請考慮執行常規長檢測與與表檢測, 這兩種檢則搖讀取興媒上的每個扇區

長檢測經需要较思绪的來完成。由於長檢測讀及硬碟上的每個扇區 因此所需的時間絡取決的要點的來說事例不是不是的硬媒體指需要 2 至 4 個小時才能完成。 儘管中止檢測會使硬機劍不完整,但您切可隨時中止,這不會損傷硬碟。

在「 硬蝶長檢則 中, 僅以 10% 為單位增量報告進度。在大型硬碟上, 10% 的進度可能需要 15 分鐘。由於表面上看起來沒有活動, 您可能會覺得通製媒體已經停止回應。除非完成第一個 10% 花了太長時間,否則請勿中山「 硬媒長檢則 。不過,這個 10% 遞增單位是業界標準。您可以考慮改用,常規長檢則 ,其效果一樣好。

「 常規感劍」可在对接式及外接式硬碟上執行。 它分三個部分: 外部帰描、 內部掃描及隨機實取。

「 常規長檢則 可在对接式及外接式硬裝上執行。它會從頭叫屠掃描塑壓頭珠,這項檢則可能需要幾個小時才能完成。您可以隨時中止檢測。若在 內接式硬碟上發現壞扇區,檢測將失敗並結束。

如果是 USB 外接齿鹀 則「 常規長檢則 會提拱 修復」 扇區選項、有關更多關於此事的資料,請參閱下文第 4 節的「 香炒霧扇區」 主題,若選爭「 不修復」 ,則「 常規長檢則」 只會掃描整個選群,並且將無法顫取的扇區列於日誌中。

資料諸存於扇區中, 每個扇區大小為 512 位元組。若您在「 常規長檢則 中設用 USB 扇晶修复力能, 該程序只會在必要時修复個別扇區。當一個 512

位元組的扇區無法讀取時,則表示認扇區上的資料已全部遺失。當一個硬裝有大量可用空間時,極可能是存在空白、未用部的無法讀取的扇區。若 您選爭 全部修復」 ,則當您按下 F8

鍵之後,「 常規長檢則, 將掃描整個硬碟, 試圖修復所有無法讀取的扇區。若某個扇區無法修復, 檢測將失敗並結束。請查看日誌中列出的所有無 法讀如尿區

免責聲明: Seagate Technology, LLC 對 (用戶資料遺失概不負責。

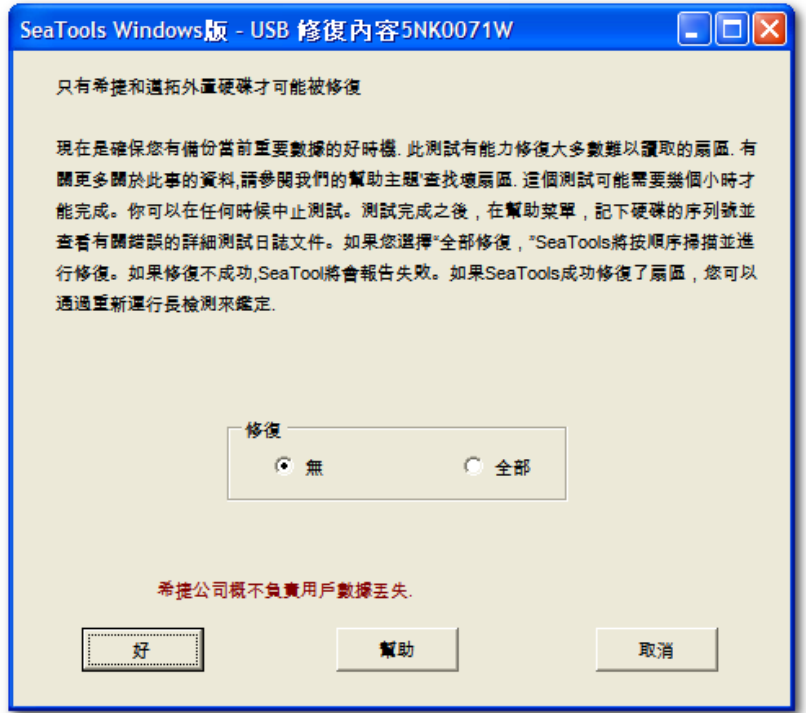

# E. 中止診斷

# SeaTools

對選取的硬裝想做有不影響發生的檢測,以檢查可能存在的故障。長檢測可以隨時中止, 從功能表列中選取「 中止檢測」 圖示即可。

# F. 結果確要及查看日誌

診斷測試結束後, 每個被檢則的要購1會有一個對的日誌諸存在 Program Files/Seagate/SeaTools for Windows 資料夾中。要斂見聖日誌 請記下硬帶列號 然缓听 說明 下拉功能表中選爭 查看日誌 。

以下是可能出現的結果: - 通過 - 失敗 - 中止

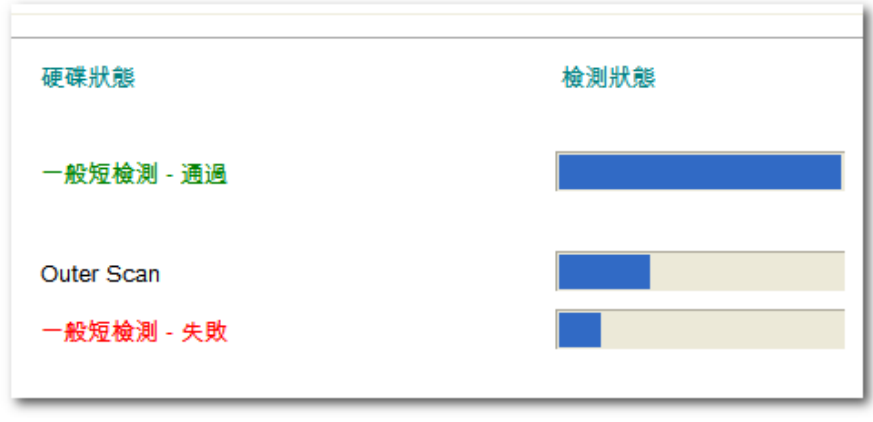

一般來說,*SeaTools for Windows* 的檢測結果會是「 通過」 狀態。事實上,如果 Windows

系統能經要點 即證明要點 態度好。 Sea Tools for Windows

是可用來排除要裝為某些系統問題之來源或實際用因的一個有用檢則工具。硬帶的建康狀況可以是良好,但保有損毀的資料。在這種情況下,您必 須修复、重新安裝或重新儲有高些損毀的資料。

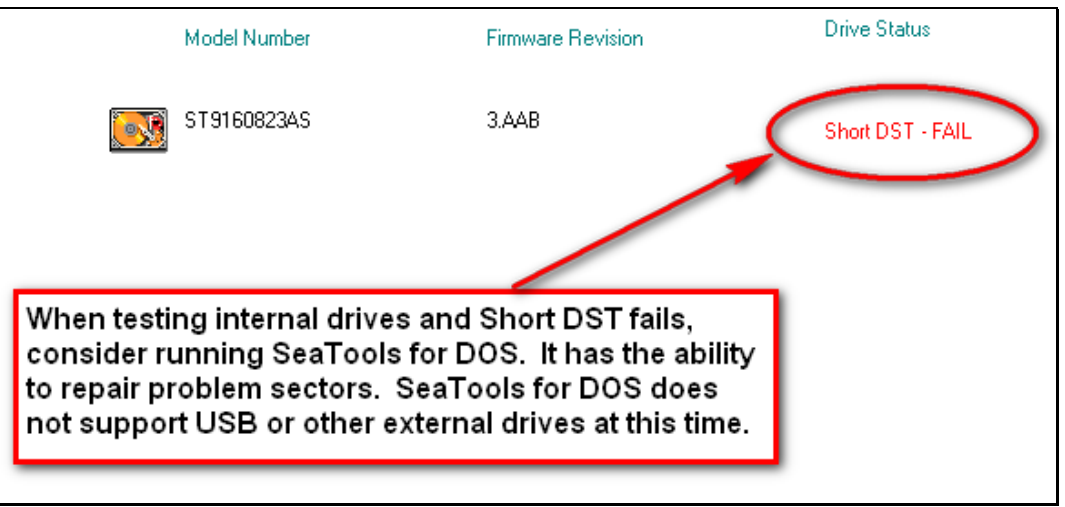

重要: 若「 硬漿或劍」 (DST) 偵測小讀扇區 (LBA), 則診斷程式會中止述顯示失敗状態, 然後產生一個 SeaTools 測試代碼」 。(請見以下 G. 節)

如果是檢測材接式 PATA (IDE) 或 SATA 硬碟 我們建議您用可開機版本的 SeaTools for DOS

來執行 長檢則 。在多數間不, 諫爛斷的功**修復**問題氣區 SeaTools for DOS 附有一個開機化媒 ISO 映像 謳 其路徑為: C:\Program Files\Seagate\SeaTools for Windows\SeaToolsDOS207EURO.iso( 歐洲語言) ; C:\Program Files\Seagate\SeaTools for Windows\SeaToolsDOS207APAC.iso(亞州語)。欲叫呵將CD ISO 映像講義 CD,請參見網頁http://seagate.custkb.com/seagate/crm/selfservice/search.jsp?DocId=200871

如果是檢測外接式 USB 硬碟, 我們建議您執行本應用程式的「 常規長檢則 。該程序將提供修復 USB 硬碟上問題扇區的選項。

# 若*SeaTools for Windows*

軟體外銳則熄濕示為<mark>失敗</mark>,而您已按照上述步驟起圖修復扇區 則該考慮查詢該硬聯的保固地態。您可以到希捷網站當詢 Seagate 及 Maxtor 產品的保固状態。您將需要記下要檢查的硬聯付序列號。以下是希捷保固網頁: http://www.seagate.com/www/enus/support/warranty & returns assistance/

G. SeaTools 測試代碼

當 SeaTools for Windows 判定一個硬裝未通過有效保固檢測時, 它會顯示如下 文檔館孔 圖示:

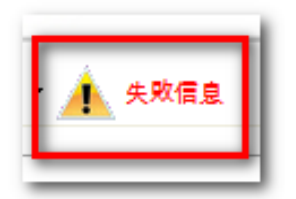

選取該圖示之後,會顯示一個包含三個標籤的方塊,提供有關檢測失敗的以下資訊: 提示、使用**SeaTools**  測试试 杨 以及檢測結果日誌。以下是一個典型範例:

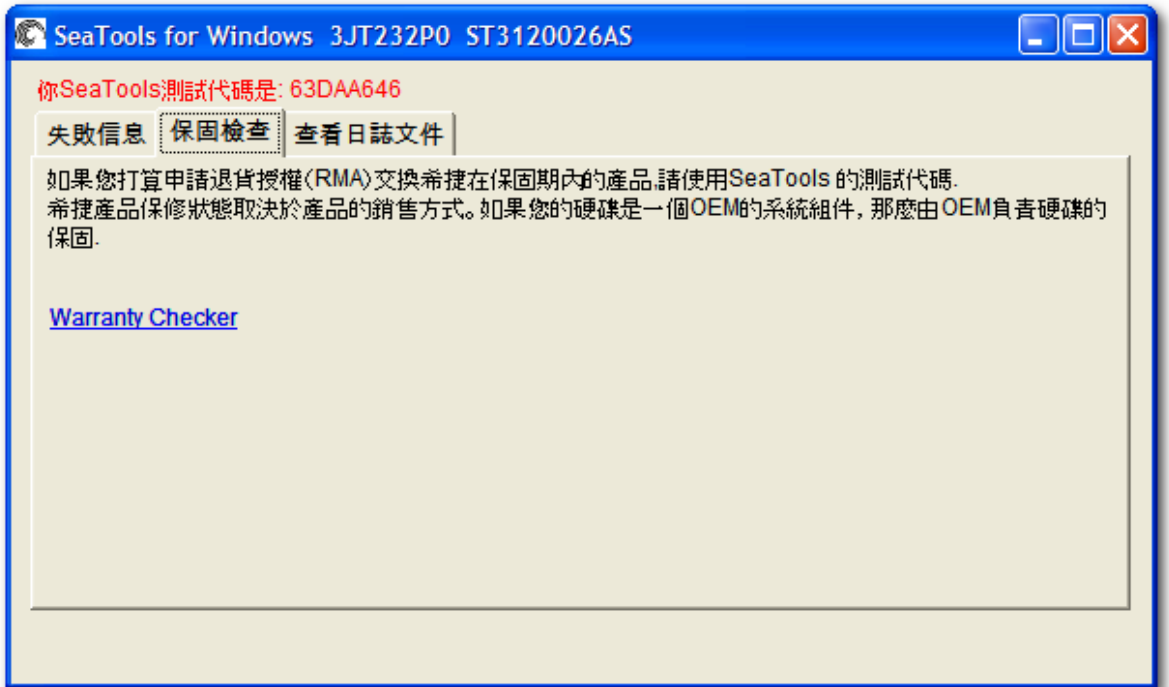

「 SeaTools 測試代碼」 顯示未通過的檢測建以及產品序列號 每個代賭院獨一無二的 RMA 線上發記系統將使用 SeaTools 測試代碼」 來為地您更換產品。該代碼将告訴希捷您的硬聯確實故障,退回的硬聯經不可能是好的硬碟。

當您透鷗上「 保固與退貨」 程序登記您要退回希捷的硬點, 您需要在表格中填入「 序列號」 、「 型號」 及「 SeaTools 測試代碼」 。外接式 USB 產品( 如 FreeAgent 及 OneTouch) 沒有以 ST」 開頭性號,但它們的塑膠,機上印有部件號。退回 USB 硬糖、您需要用到统附机。

#### H. 其他功能

FDE 密碼備分及還原: ( 說明功能表 FDE 公用程式) 「 全4期1密」 (FDE) 硬##密碼來控制。 只有當系統偵測到 FDE 硬聯特,此功能才可使用。它將顯示一個畫面,用來蒐集您輸入的硬裝密碼以及您對機個提示問題所提供的答案。該密碼備分文檔網諸存至硬碟中 ,基階名為

.PWB。您最来稀较对能力情况」一個外接式備分諸存以補助環上。在使用「 還原」 選項來會詢原密碼時 您必須正確回答所有的提示問題  $\circ$ 

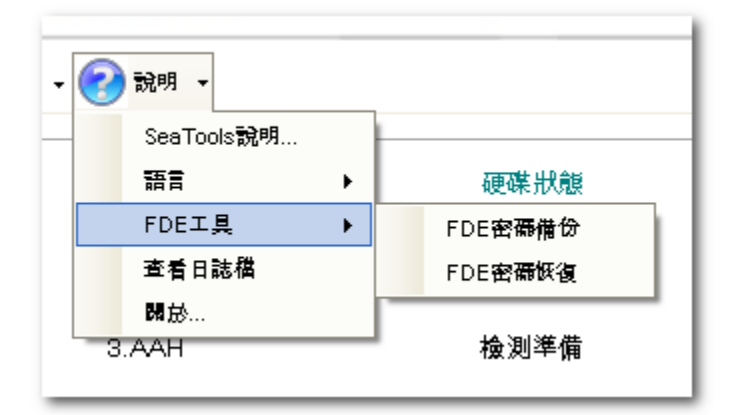

 韌體更新建議: 有些時候,希捷會建議某些型號的硬碟進行韌體更新。若*SeaTools for Windows* 偵辦的硬製號的體脈本需要要精體,您會看到以下畫面:

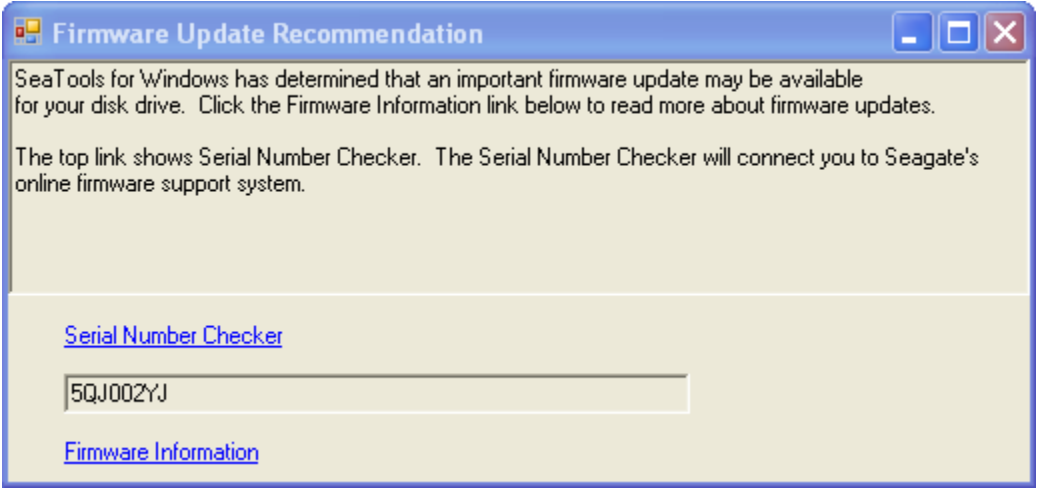

請使用線上「 序列號 「前工具」 連線來 合詞是否有進地類現地創體要決建議

# **3.** 高級檢測

SeaTools for Windows <del>文彩種</del>班 包括不可简( SATA, PATA, USB, 1394, eSATA, SAS, SCSI 及某些光纖通道 的硬帶以及不同系統( 桌上型、外接式硬帶以及一些同腸器) 的硬碟 SAS 及 SCSI 硬裝主要用於網路可暖器「 高級檢則 標籤中提供了此類硬帶化更多支援要求。這些選項基上型系統或外接式硬職而言沒有用處。這些選項可 能或完全損毀 SCSI 及 SAS 硬點資料。只有專家辦好統操作人員才能使用「 高級檢則 。 SeaTools for Windows 通常不支援 RAID 控制器。 RAID 管理燃烧剂 阿姆斯羅 防止直接有取。

免責聲明: Seagate Technology, LLC 對 (用戶資料遺失概不負責。

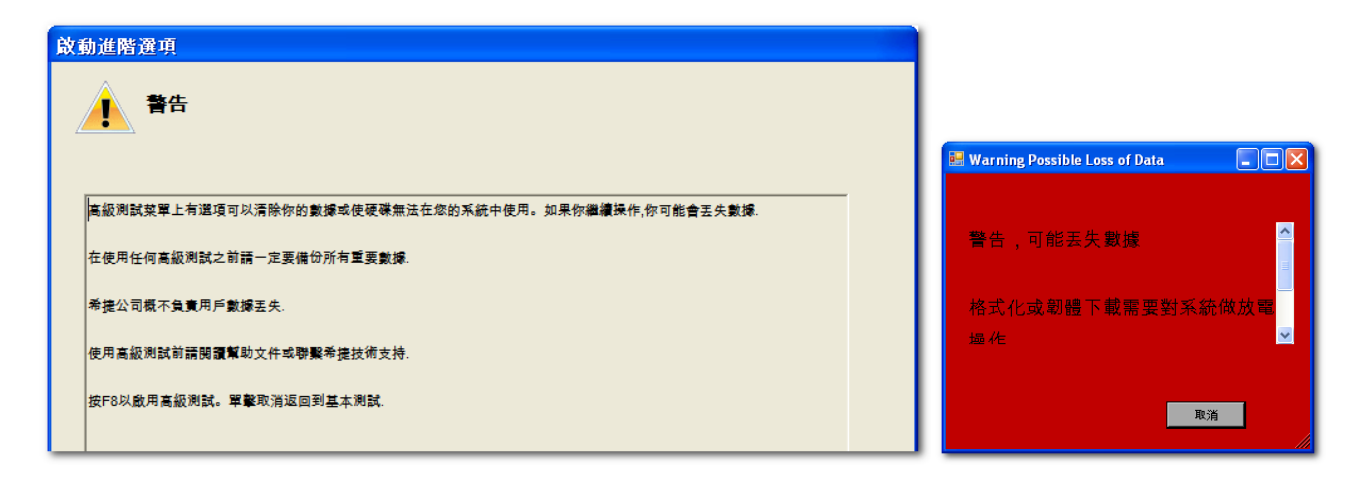

這些高級檢測包括:

- 下載朝體 (僅適用於 SCSI、SAS 及光纖通道)
- 格式化 (默認格式 512 位元組區塊大小)

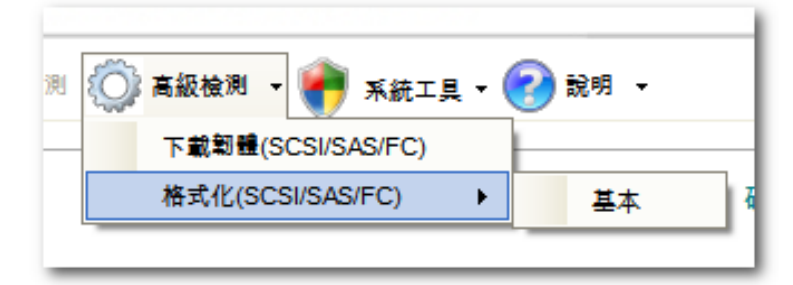

關於 SAS 及 SCSI 下載視體 - 該視當文 楼醒為 LOD 或 SEA 。這些文檔必須變變 SeaTools for Windows 資料夾下的 STXENG 資料夾中。(提示: 若是使用 Vista 系統, 請務必以管理員身份複製文檔, 否則無法看到這些文檔。)

# **4.** 查找壞扇區

重要: 請 讀並審慎考慮 閱 「 找壞扇區 查 」 選項的以下所有資訊。

所謂義詞區是指硬碟上回報講與且無却原則存取的一個小區域, 其大小為 512 位元組。新的壞扇區( 也叫新增段疵) 經常是由於某些類型的實體覺壞而造成的。若某個文権或資料夾使用這個扇區 則表示該文格曲於位元組無 法讀取已變得不完整或損毀。

\*\*\*\* 注\*\*\*\* 以下訊息僅適用於 Seagate 或 Maxtor 硬環機:

若 SeaTools 在讀如特發現壞區, 它會顯示偵測到的壞扇區與目。

這些扇區通常並未用到。若其中有任何扇面正在使用,則表示該文檔已變得不完整或損毀。若某個壞扇區碰牙並於一個資料夾或目錄結構的路徑上 , 則該錄: 夾與其文檔或子資料夾之間的基礎可能已經中斷。

您應審慎考慮資料的重要性。雖然讓扇區目前無法讀取,但如果該文学的認識的要理,您也許需要決博業的還用關係的法還原查些資料。 在臺種肯況下, 請選爭 無」 進行掃描, 而不嘗試修復興媒上的扇區。

如果您確定該文格與資料夾可替換、已有備份或者對您不重要, 您就可以指示 SeaTools 嘗試修復病區。

目前的硬墩在邊扑堵會保留備甲扇區 以供重新配置之用。一般而言,早在完全無法讀取之前,問題扇區即會變帶難以讀取,在這種情況下,實 際餘料位元組會被保留,並且在扇區專籍函置時轉移增的備用扇區、同樣地,若通數在寫入資料時間頭,硬職的銅體會淘汰問題扇區,啟 用替代扇區 並在成功寫入後顯示成功状態。

若您同意當述後复象區 SeaTools 將述固在錯誤扇區中以 512 位元組格式寫入零。一般而言,該動併務試問題扇區並的用替代扇區 以協助硬聯創體管理比問題。

注: Seagate Technology 對 用戶資料遺失概不負責。

# **5. System Tools** 捷徑

許多時候,硬機松兒與在用能通過 SeaTools for Windows 檢則 但系統圍俗的不正常。當您進帝讓鮮聯雜,可能需要用電格種不同的 Microsoft 工具,如「 裝置管理員」 。SeaTools for Windows 提供常用的 Microsoft 系統工具捷徑, 以方便您進予選難排解。 Seagate 不保證 Microsoft 系統工具的可用性。

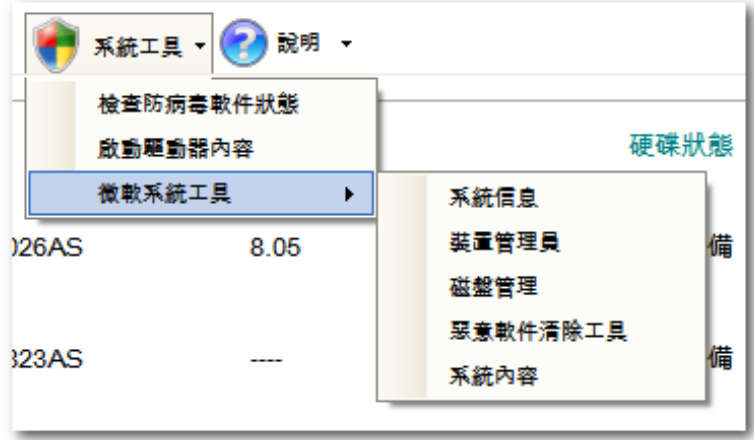

# 6. 序列號 型號 部件號及保固状態

您可以在線上 詢查 Seagate 產品的保固 態狀 : http://support.seagate.com/customer/warranty\_validation.jsp

您需要在線上表格中輸入 品序列號及型號或部件號 產 。序列號及型號通常會顯示於*SeaTools for Windows* 的主畫面中。有些時候,由於系統或組件不相容或者產品故障 SeaTools 無法讀取這些號碼。

您可以在裸聯切頁講票鏡妙N接式硬聯/秒機上找到建進資訊及部件號。 Seagate 產品字列號的格式為 S/N:后接V個英獎字元。裸製號以字母「 ST」 開頭; 外接式硬聯性壁號以 FreeAgent 這類名稱開頭。部件號為六個英獎字元, 加一個短波所號 (-), 再加三位數字。P/N:1A2345-678

線上 保固會紅具」 可能會顯示您的 Seagate 產品保固被議頭為 OEM

組件。這表示我們將硬裝售予電機製造商,而製造商將业硬環作為部件健進了電腦系統。在這種間不了,系統製造商負責所有硬製程固及技術支 援。

# **7.** 疑難排解

當您致電時

- 當您致電反映問題時,請盡可能思想最詳細的資訊。如果可能的話,請思找以下細節:

問題是何時發生的?診斷作業系統 燻的時候 ?硬環檢則過望中?退出 SeaTools 之後?

- 您可以重現詞問題嗎?如果可以,請別出重現出問題的步驟。

- 您的系統配置?請列出您的系統

在檢測時的詳細資料。例如:

- 廠牌、型號、處理器及系統記證體
- 連接至絲布5所有硬巢 內接式及外接式 , 包括廠牌、型號、容量及類型
- 硬環珠階的線取型號
- 裸肌的麻痺及型號
- 其他介面卡,包括音效及多媒體
- 連強付問邊以備、滑鼠、備份磁帶機、印表機等等)

#### **8.** 已知限制及問題

- 在某些系统中, 硬碟長檢測体現檢測 (DST) 可能對 中止檢測 指令按鈕沒有任何回應。「 短檢則 絕不超過 90 秒,很快就會結束; 但「 長檢測」 可能需要幾個小時才能完成。遇到此情況時,只要將 Windows 關閉或重新增動 便可使硬點恢要 硬碟長檢測 。
- 當 CMOS 將應環還為 none」 時, SeaTools 將無去姪」或存取這些硬環。
- *SeaTools for Windows* 無法選但完全損數的硬碟、其廠牌、型號或錯誤也關係無法得知。若該硬環壺相互期之內,您可以聯絡系統地應商。
- SeaTools 無劫顛倒連接 RAID 控制器的配偶媒
- Windows Vista 所採用的是新的安全性控制及驗證等級。在某些安全性設定之下,您可能需要以管理員身份執行*SeaTools for Windows*。
- 您需要 ARIALUNI.TTF 字型才能檢閱亞州語。

請經常 看查 http://www.seagate.com 上是否有*SeaTools for Windows* 軟體的最新版本,並檢查「 常見問題」 (FAQ) 列表是否有更新。希捷將繼續為止軟體是拱更多新功能以及更優異的性能。

# **9.** 系統需求

- 32 位元或 64 位元的 Windows XP 或更高版本
- Microsoft .NET Framework v2.0 可到www.microsoft.com 下載(約23 MB)。請此網4中搜尋.NET 2.0,或直接移至以下連結: http://www.microsoft.com/downloads/details.aspx?familyid=0856EACB-4362- 4B0D-8EDD-AAB15C5E04F5&displaylang=en
- Microsoft Visual C++ 2005 可輔燈套件(包含在 SeaTools for Windows 安裝計中)
- VGA 1024x768 或更形影像處理說
- 您需要 ARIALUNI.TTF 字型才能檢視亞洲語言。

#### **10.** 修訂記錄

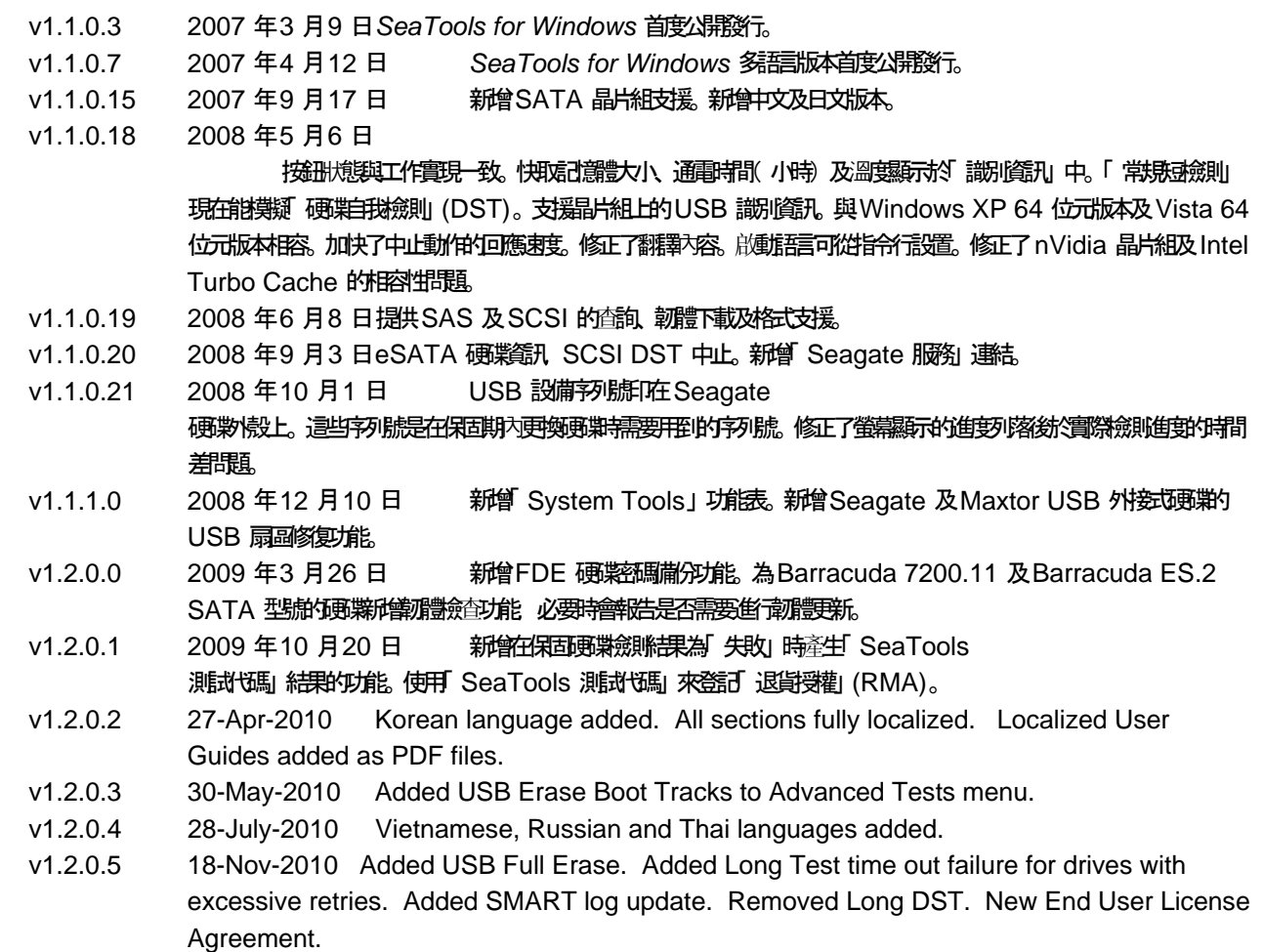

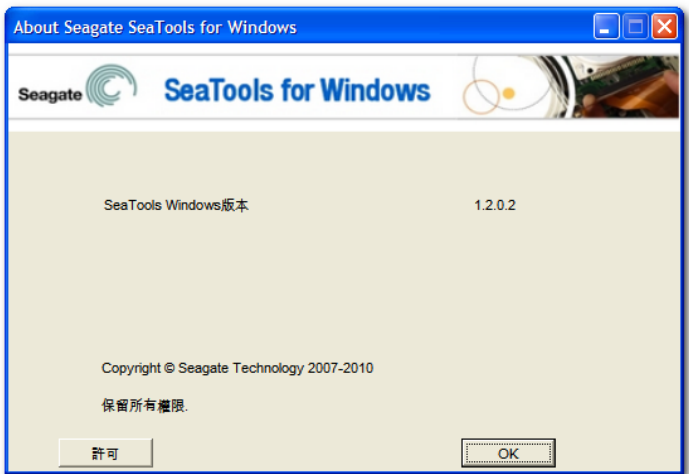

# 11. 用戶授權如照合約

#### **SEAGATE** 軟體最終用戶協議書

#### 請詳細閱讀本最終用戶協議書

**(**「本協議書」**)**。通過點擊**"**本人同意**"**或採取任何步驟下載、設立、安裝或使用本產品之全部或任何部分 **(**包括但不限於軟體及相關檔案**(**「有關軟體」**)**、硬體 **(**「有關硬體」**)** 、磁片、**CD-ROMS**或其他媒體**) (**統稱 「本產品」**),** 

閣下或閣下之公司即為接受本協議書之全部條款及細則。倘若閣下購買本產品供閣下之公司使用**,**  閣下聲明閣下是一名經授權代表**,** 擁有權限使閣下之公司在法律上受本協議書之約束。倘若閣下不同意**,**  不要點擊**"**本人同意**",** 亦不要下載、設立、安裝或使用有關軟體。

1. 所有權。 Seagate Technology LLC (「SEAGATE」)

及其供應商擁有有關軟體的一切權利、所有權及權益, 包括其一切智慧財產權權利。有關軟體屬授權閣下使用, 而非售賣。有關軟體之結構、組織和代碼均為SEAGATE

及其供應商的有價值的營業秘密和保密資訊。有關軟體受著作權及其他智慧財產權法律和條約保護,

包括但不限於美國及其他國家的著作權法。「軟體」一詞並未指代或包括「協力廠商軟體」。「協力廠商軟體 」係某些 Seagate

授權的第三方軟體,可能隨附於閣下已獲授權的特定版本軟體。協力廠商軟體通常不受下述條款的管制,但遵 守此類協力廠商軟體授權者規定的其他條款和條件。協力廠商軟體的使用條款受各自授權條款的約束與管制, 除此之外,本協議書的第 1 部分與第 5 和第 6 部分也限制閣下對協力廠商軟體的使用。對於閣下根據此

# EULA 從http://www.seagate.com/www/zh-tw/support/downloads/

網站獲取的軟體,閣下可能要確定並檢視此類協力廠商軟體的相關授權與/或通告。閣下同意遵守有關適用協 力廠商軟體的所有此類協力廠商軟體授權中包含的條款和條件。如果適用,閣下可以從中獲取協力廠商軟體原 始碼的站台之 URL 可在http://www.seagate.com/www/zh-tw/support/downloads/ 網站上找到。

2. 本產品的授權使用。在閣下遵守本協議書條款的前提下, SEAGATE

授予閣下一項個人的、非排他性、不可轉讓和有限制的授權使用, 以在閣下的場所的一(1)個裝置上, 為相關文檔中所述內部用途以及僅為該等用途安裝及使用有關軟體的一(1)份複製本。對隨本產品提供的CD或 其他媒體中包含的某些第三方軟體的使用, 可能須遵守在另外的單獨授權使用協議書中的條款及細則;

該授權使用協議書可能包含在置於隨本產品提供的CD或其他媒體上的 「Read Me」 檔案。軟體包括可讓閣下連結並使用某些第三方服務(「協力廠商服務」)的元件。閣下需要根據與第三方服 務提供商訂定的適用協議書使用協力廠商服務。除本協議書中明示規定者外, 本協議書沒有向閣下授予任何對本產品之智慧財產權。 SEAGATE 及其供應商保留一切未明示授予閣下的權利。並不存在默示權利。

2.1 有關軟體。閣下還獲准嚴格為了作為備份及災難恢復用途而複製一份有關軟體。閣下不得更改或修改 有關軟體或為有關軟體制定新的安裝程式。有關軟體由 SEAGATE 授權使用和分發, 並僅供用於其儲存產品而已, 不得與非SEAGATE儲存產品一併使用。

3. 限制。閣下無權作出下列任何一項行動:

- a. 以本產品或其任何部分或組件 (包括但不限於有關軟體) 創作任何衍生產品;
- b. 複製本產品的全部或部分;
- c. 向任何第三方全部或部分出售、轉讓、授權使用、披露或以其他方式出讓或提供本產品, 但下文第10條明示授權者除外;
- d. 對本產品或其任何部分組件作出更改、翻譯及編譯或試圖進行逆向工程, 但即使有此契約性禁止, 如適用法律明示准許上述活動及在該准許的範圍內, 則屬例外;
- e. 使用本產品向第三方提供服務;
- f. 如果軟體尚未受限於此類協議書,須採取任何將使軟體遵守所有開放源碼授權協議書的措施 ;並且
- g. 移走或更改本產品上的任何專有權通告或標識。

4. 更新。 倘若閣下收到任何有關軟體的某個更新或升級版本或其新版本 ("更新版本") ,

閣下必須擁有對之前版本的有效授權證才可使用該更新版本。所有向閣下提供的更新版本均須符合本協議書的 條款及細則。倘若閣下收到更新版本,閣下可以繼續使用閣下擁有、保管或控制的有關軟體的之前版本。在提 供更新版本之後, SEAGATE

概無義務為有關軟體之前版本提供支援。SEAGATE沒有義務根據本協議書提供支援、維護、更新版本或更改  $\circ$ 

**5.** 沒有擔保。在適用法律准許的最大範圍內**,** 本產品和協力廠商軟體按 「現狀」

#### 提供而且概不提供任何明示或默示之擔保。**SEAGATE**

及其供應商明示否認不論是法定、明示或默示之一切任何種類的擔保**,** 

包括但不限於有關可銷售性、適合某個特定用途及不侵權之默示擔保。 **SEAGATE** 

不提供協力廠商服務,也不對協力廠商服務作任何擔保。閣下在使用協力廠商服務時須自擔風險。

**6.** 排除附帶性、後果性和某些其他損害賠償。在適用法律准許的最大範圍內**,** 在任何情況下**,** 

對於任何由於使用或未能使用本產品或其任何部分或組件或相關服務或任何協力廠商服務而引起的或在任何 方面與之有關的或者根據本協議書任何條文或與之有關的特別的、附帶、懲罰性、間接或後果性損害賠償 **(**包括但不限於利潤損失或失去保密或其他資訊、業務中斷或人身傷害、失去私隱、未能履行任何職責**(**包括誠 信職責或合理慬慎**)**、疏忽以及任何其他經濟損失或任何其他損失的損害賠償**),** 

**SEAGATE**或其授權商或供應商概不負責**,** 即使是在 **SEAGATE** 

或其授權商或供應商的過錯、侵權**(**包括疏忽**)**、與事實不符的陳述、嚴格責任、違反合同或違反**SEAGATE**  或其供應商的擔保的情況下**,** 而且即使**SEAGATE** 

或其授權商或供應商已獲通知上述損害賠償之可能性,以及即使本協議書的基本目的或任何補救方法失敗亦 然。

**7.** 責任限度。即使閣下可能因任何原因發生任何損害賠償**,** 並在適用法律准許的範圍內**, SEAGATE**  在本協議書任何條文下的全部責任以及以及閣下在本協議書下的唯一補救方法應限於而且**SEAGATE**  的所有累積損害賠償在任何情況下均不超出被授權人就本產品支付給**SEAGATE** 的費用。 此外,在任何情況下,**SEAGATE** 的授權者或供應商不對任何類型的損壞負責。

**8.** 

補償。閣下通過接受本協議書同意就由於閣下使用本產品或以任何其他方式與本產品相關的事宜(包括但不 限於使用任何協力廠商服務)而引起、與之有關或導致的任何直接、間接、附帶的、特殊的、後果性或懲戒 性的損害賠償**,** 

向**SEAGATE**及其高級職員、僱員、代理人、附屬公司、關聯公司及其他合夥人作出補償並以其他方式使其免 受損害。

9. 國際貿易合規性。本協議書下提供下載之有關軟體及任何有關技術資料均受美利堅合眾國 (「美國」) 的海關及出口管制法律和法規的限制, 並且可能須遵守預期進行下載之所在國的海關及出口法律和法規。而且, 根據美國法律,

本協議書下提供下載的有關軟體及任何有關技術資料不得出售、出租或以其他方式轉讓給受限制國家或由受限 制最終用戶(按美國政府任何一份受限制方名單(見網址http://www.bis.doc.gov/complianceandenforcement/list stocheck.htm)確定)使用或由從事與大規模殺傷性武器有關活動,

包括但不限於設計、開發、生產或使用核武器、材料或設施、導彈或支援導彈項目或化學或生化武器的最終用 戶使用。閣下確認閣下並非古巴、伊朗、北朝鮮、蘇丹或敘利亞的公民、國民或居民而且並非受上述國家政府 的控制; 不是美國出口管制法律所界定的受限制最終用戶; 而且沒有從事核擴散活動。此外, 閣下承認,

閣下將不會下載或以其他方式直接或間接地向上述國家或該等國家的公民、國民或居民或向任何其他受限制最 終用戶或為任何受限制最終用途出口或轉出口有關軟體或任何相關技術資料。

10. 總則。被授權人和SEAGATE 簽訂的本協議書受加利福尼亞州的法律管轄並按其解釋,

無須理會法律衝突原則。本協議書構成SEAGATE

和閣下之間有關本產品的全部協議並適用於閣下對本產品的使用,

取代閣下與SEAGATE之間有關本協議書標的之任何先前協議。如果本協議書的任何條文被有管轄權的法院裁 定為違法, 該條文將被更改和予以解釋, 以在法律准許的最大範圍內實現原條文的宗旨,

而且本協議書的其餘條文將繼續有效。本產品及任何相關技術資料均按受限制之權利提供。美國政府的使用、 複製或披露須受DFARS 252.227-7013 (技術資料和電腦產品權利) 的 (c)(1)(iii)款或 48 CFR 52.227-19 (商業電腦產品 – 受限制權利) 的(c)(1) 及 (2)款列載的限制

(以適用者為準)之規限。製造商是SEAGATE。閣下不得轉讓或出讓本協議書或本協議書下的任何權利, 但閣下可將本協議書及有關軟體一次性永久地轉讓給另一最終用戶,

條件是:(i)閣下不得保留有關軟體、有關硬體、媒體及印刷品、更新版本(如有)及本協議書的任何複製本, 及(ii)收取本協議書及有關軟體的最終用戶須在轉讓前同意本協議書所有條款。任何試圖違反本條規定的轉讓 行動均為無效。SEAGATE、SEAGATE標記及其它SEAGATE名稱和標誌均為SEAGATE 的商標。

Rev. 2.1.2010

(C) 2010 Seagate Technology LLC.

-=EOF:SeaTools for Windows.zh-TW.doc=-